### *PHD2 Best Practices*

Bruce Waddington Andy Galasso December 2019

# *Getting Started*

- Use the new-profile wizard to specify equipment connections
- Enter correct values for camera pixel size *guide scope* focal length, and binning
- Build and use a dark library for the camera – the wizard will help you do that
- Use a separate profile for each gear combination

## *Gear Connections*

- Use ASCOM or INDI<sup>\*</sup> pulse-guiding instead of ST-4 guiding if mount supports it
- Get the benefits of one less cable and better logging/diagnostics
- If you do use ST-4 guiding, use ASCOM for the PHD2 'aux mount' connection

ASCOM and INDI provide similar functionality in PHD2; INDI users can substitute INDI for \*ASCOM throughout this presentation

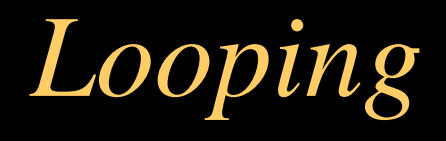

- For mounts with good RA tracking, aim for guide exposure times in the 2-4 sec range
	- You can't correct for seeing ignore the siren's song of rapid, short exposures
	- Longer exposures average out seeing and make guiding easier
- Mounts with higher RA tracking error require shorter exposures, 1.0 - 1.5s
	- Keep the exposure short enough to react to the steepest tracking error – but not below 1 sec

#### **1 sec guide exposures**

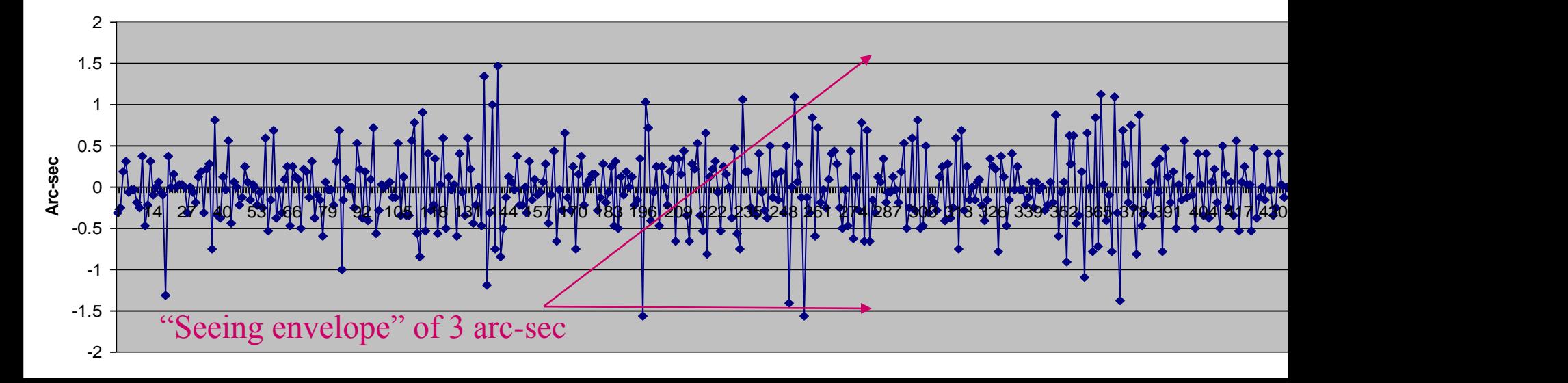

#### **4 sec guide exposures**

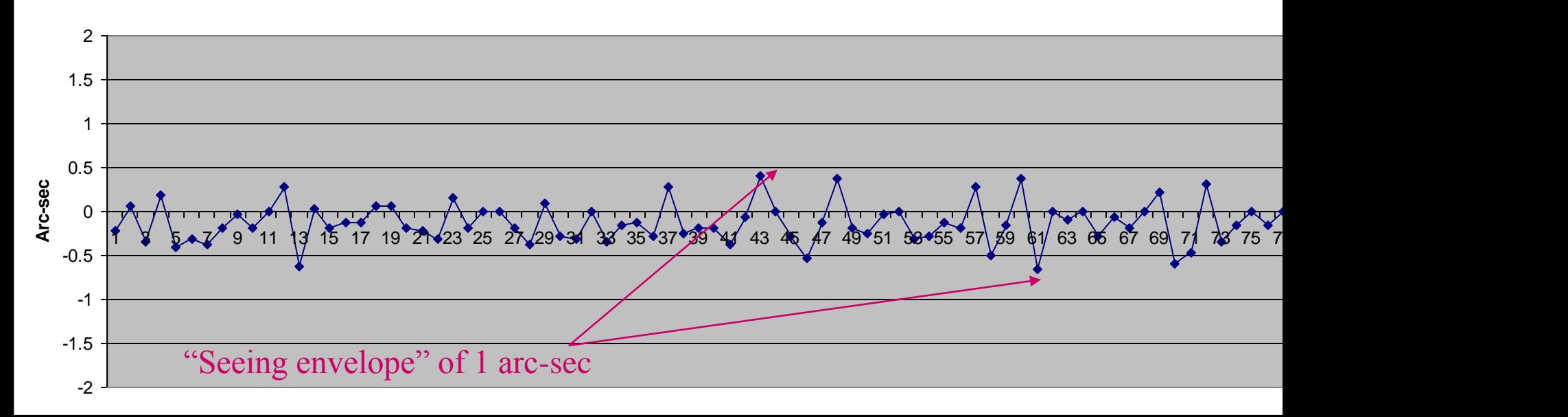

# *Looping*

- Choose a suitable guide star
	- Let PHD2 auto-select the star

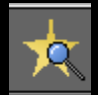

- Based on multi-factor analysis of available stars
- Nearly always better than you can do manually
- Increase the guide exposure if necessary
- Use the star-profile tool to confirm focus and shape – you want a pointed top
- Use min-HFD and star-saturation detection controls to tune auto star selection

# *Star-Profile Tool*

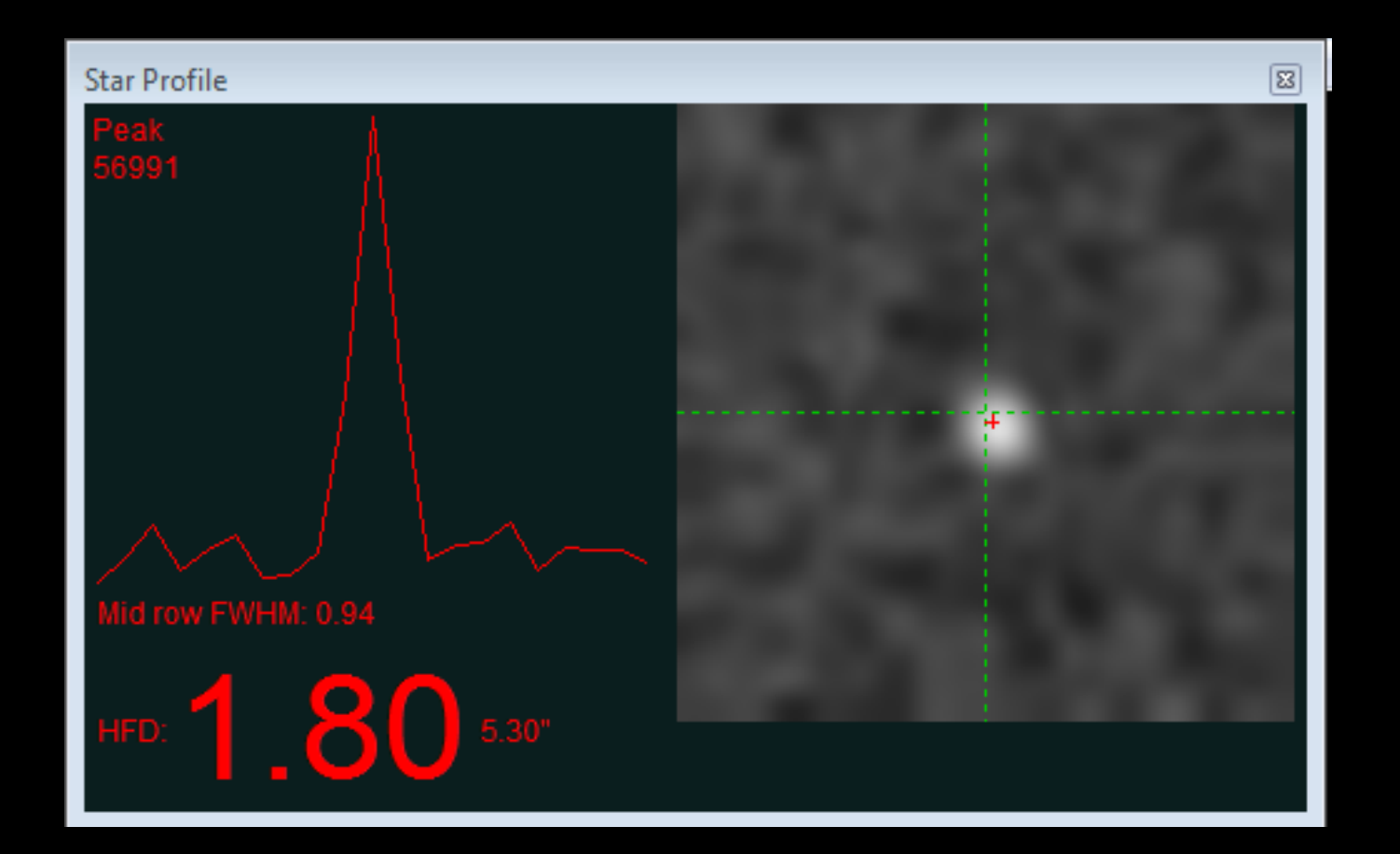

# *Calibrating*

- Get a good calibration, then re-use it
	- Within +/- 20 degrees of celestial equator  $(Dec=0)$
	- Within an hour of celestial meridian
	- For mounts with Dec backlash, manually move mount north immediately before calibration
	- Don't ignore calibration alerts use the help file to fix or work around mount problems

## *Calibration*

- Re-do calibration only when necessary
	- Equipment change in existing profile (don't do this use a separate profile instead)
	- Change in mount guide speed settings
	- Rotation of guide camera or OAG by more than a few degrees
- Note: recalibration is still required if no ASCOM 'mount' or 'aux-mount' connection is used

# *Polar Alignment*

- Get a good polar alignment, but don't be obsessive-compulsive about it
	- Use one of the drift alignment tools to get within a few arc-minutes of the pole
	- Misalignment of as much as 10 arc-minutes can help mounts with lots of Dec backlash
	- Check for field rotation when imaging near the pole
	- [Online field rotation calculator](http://celestialwonders.com/tools/rotationMaxErrorCalc.html)

# *Polar Alignment Calculator*

#### **Calculate Field Rotation for Polar Alignment Error**

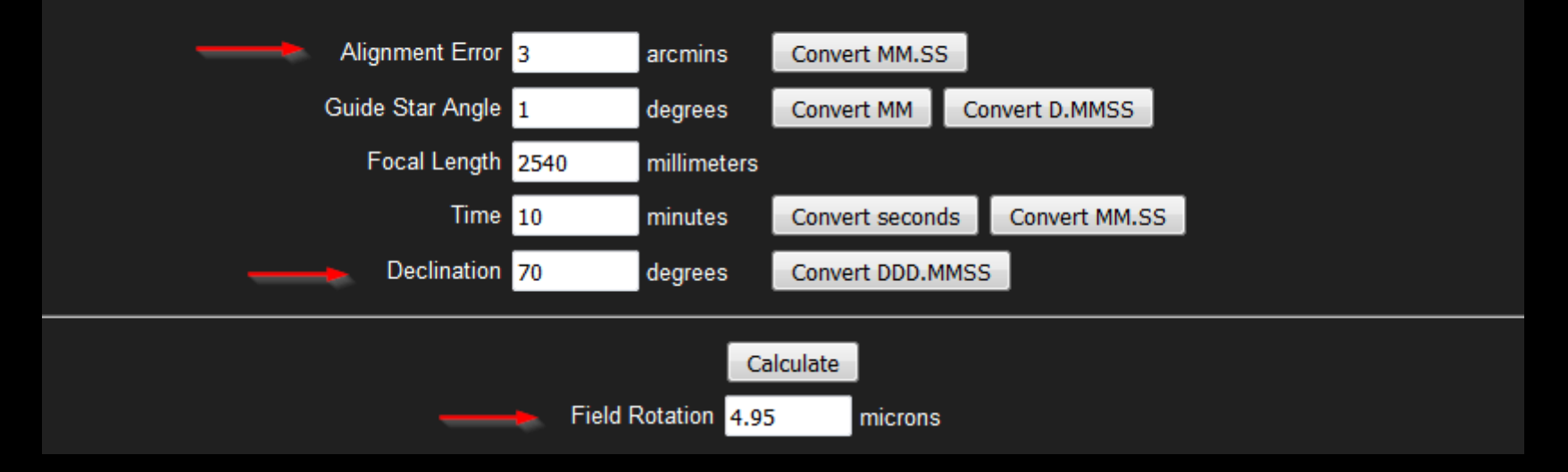

#### Field rotation of  $< 1$  px for common set-ups

http://celestialwonders.com/tools/rotationMaxErrorCalc.html

*Scenario 1: Portable Setup*

- Attach guide camera in same position painter's tape marks will work
- Position mount in same location using marks on ground
- Reload profile with existing calibration
- Polar align when stars are first visible
- Start guiding

# *Scenario 2: Permanent Setup*

- Reload profile with existing calibration
- Start guiding!

# *Mount Settings*

- Use periodic error correction if the mount supports it
	- Use an app, don't try to do it manually
	- Run through several worm cycles to get a more accurate correction curve
- Use guide speeds in the range of  $0.5x 1.0x$ sidereal

# *Mount Settings*

• Don't use backlash settings in the mount (*aka* backlash compensation / anti-backlash / TVC)

If using EQMOD EQASCOM, follow instructions here: [https://github.com/OpenPHDGuiding/phd2/](https://github.com/OpenPHDGuiding/phd2/wiki/EQASCOM-Settings) wiki/EQASCOM-Settings

# *Deal with Backlash*

- Less-expensive mounts often have substantial Dec backlash
	- Adjust the gear mesh if you can
	- De-tune polar alignment by up to 10 arc-min
	- Use uni-directional Dec guiding if you can't improve the mount
- Ignore RA backlash it's irrelevant if guide speed is  $\leq$  1x sidereal

# *Use the Guiding Assistant*

- When setting up your equipment for the first time in PHD2, always run the Guiding Assistant once to establish effective initial min-move, backlash compensation, and guide camera exposure settings
- Run again later as needed to
	- Better understand your mount's behavior
	- Get a sense of your seeing conditions
	- Get updated recommendations for settings

# *Use the Guiding Assistant*

### • Pay attention to the GA recommendations

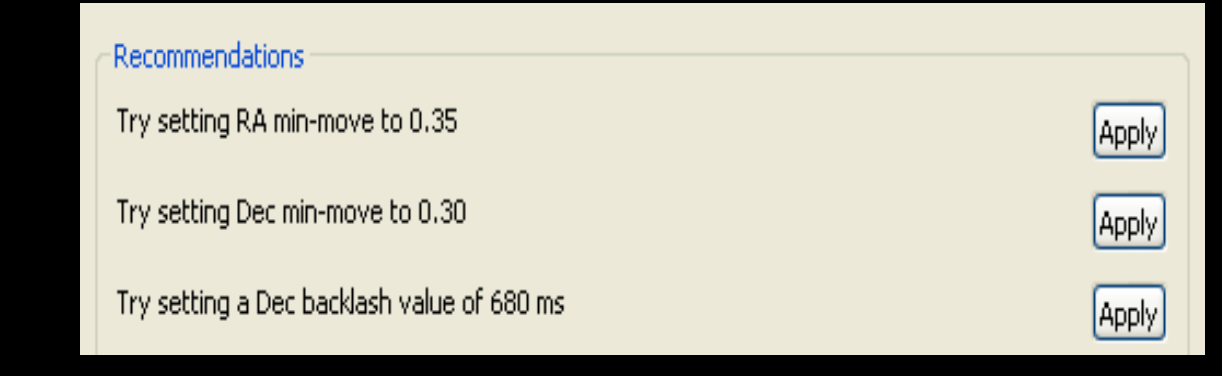

GA Example

## *Guide Parameter Adjustments*

- Always start with default settings use 'Reset' buttons if you're not sure
- Be conservative with adjustments
- Keep min-moves larger than the typical seeing fluctuations
	- Dec guiding should be conservative (larger min-move)
	- RA guiding can be a bit more aggressive (smaller minmove) to correct periodic error
- Remember that under-correction is better than over-correction, especially for Dec

### *Remember What Guiding Can Handle*

- "Slow and steady" errors
	- Tracking rate errors
	- Atmospheric refraction
	- Some kinds of flexure (not differential)
	- Residual periodic error
	- Drift from polar alignment error

# *And What It Can't…*

### • High-frequency, random star movement

- Most seeing effects
- Poorly-behaved hardware
	- Sudden shifts/deflections
	- Vibration
- Differential flexure
- Large Dec backlash
- Field rotation

### *What If You Have Basic Problems*

- Use the help resources
	- Interactive Help in PHD2, including index
	- HTML and PDF versions here: <http://openphdguiding.org/documentation/>
	- Basic questions are quite likely answered in the Help content

### *What If You Have Basic Problems*

- Ask for help on the PHD2 forum
	- Be specific about what you did and what you saw
	- Submit both the guide and debug log files (yes, you have them)
	- Use the Upload Logs wizard in PHD2 to select and upload log files

# *What If the Guiding Looks Bad*

#### • Be sure to look at the numbers

- Reset to the default guiding parameters
- Use the PHD2 LogViewer tool to analyze 15+ min guiding sessions <http://adgsoftware.com/phd2utils/>
- Judge performance in arc-sec, not pixels
- Don't just react to a "spiky" graph
- Try initially for guiding RMS of around 1 arc-sec
- Distinguish between unusual incidents and longer-term performance

# *What If the Guiding Looks Bad*

- Read the log analysis tutorial: http://openphdguiding.org/tutorial[analyzing-phd2-guiding-results/](http://openphdguiding.org/tutorial-analyzing-phd2-guiding-results/)
- Ask for help on the PHD2 forum always with a guide log

### *Improving the Guiding Performance*

- Be systematic and methodical when trying to improve performance
	- Don't thrash the guiding parameters!
	- Experiment only on a night of average to good seeing for your site and not when you're trying to image
	- Do testing high in the sky and near  $Dec = 0$
	- Look at long guiding intervals don't get fooled by randomness
	- Make single, small adjustments for a specific purpose then look at the results

# *Judging the Results*

- Let your main-camera images be the final word on guiding performance
	- Look at star size and elongation compared to 5- 10 sec unguided exposures
	- Look for evidence of differential flexure in long exposures (good guiding but elongated stars)
	- Guiding may not be your limiting factor it only has to be good enough

Extra Credit: Dealing with a Cranky Mount *Repeated Calibration Alerts*

- Check the help file Tools/Calibration Details
- Dec backlash is a common problem
	- Alerts happen frequently but not always
	- Move the mount north at guide speed for 20 seconds before starting the calibration
	- De-tune polar alignment to minimize direction reversals

### *Look at the Mount's Behavior*

- Guiding software can't tame a bad mount
- Get over the "I don't really want to know" feeling
- Try the star-cross test for the most basic form of testing

### *Star-Cross Test*

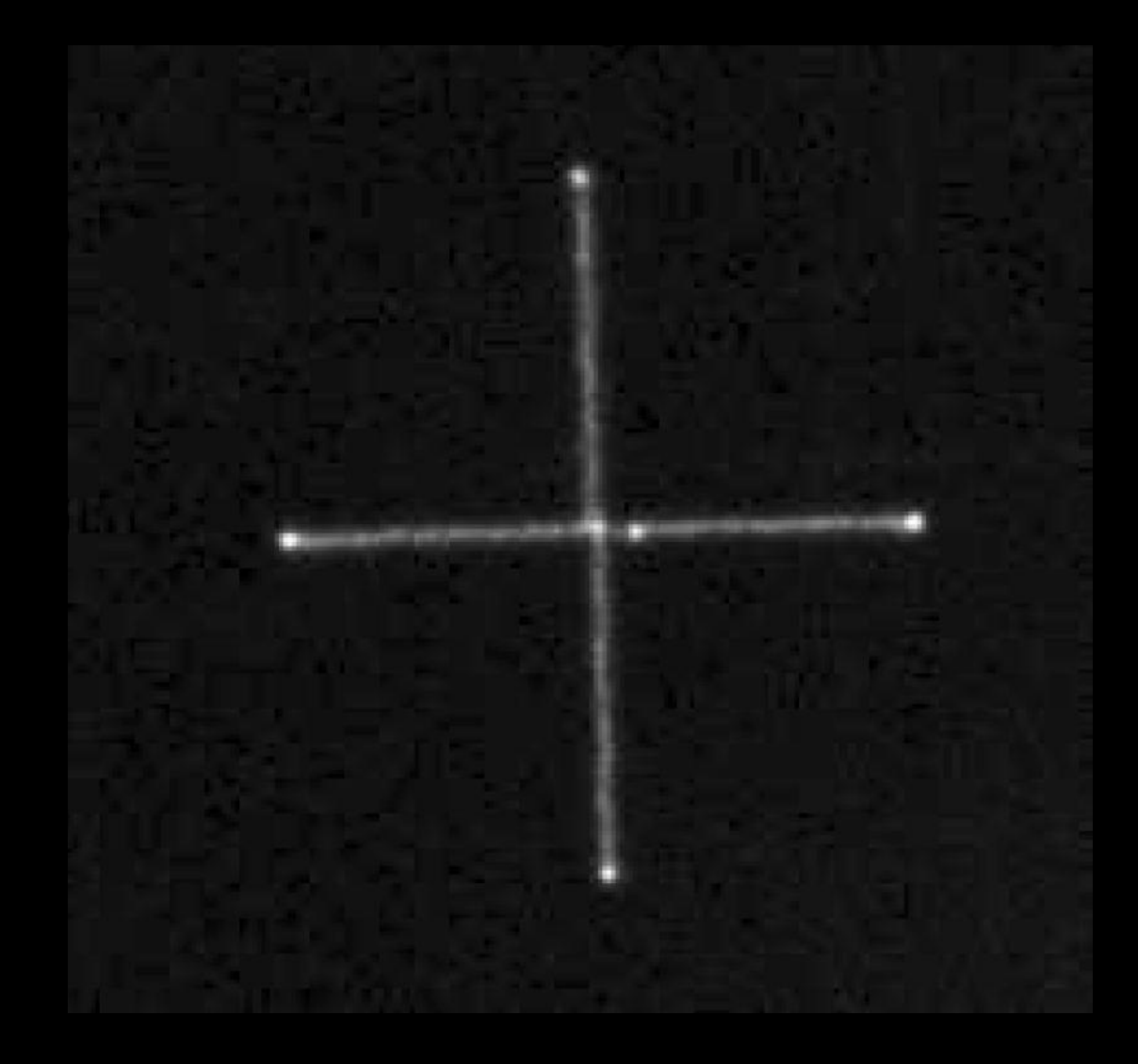

Start 45-sec exposure At guide speed: 5 sec west 10 sec east 5 sec west 5 sec north 10 sec south 5 sec north

### *Look at the Mount's Behavior*

- Disable guiding and watch what happens for 10-15 minutes
- Use the Guiding Assistant
	- Declination backlash
	- RA and Dec drift and peak-to-peak ranges
	- Periodic error
	- Polar alignment error

# *Guiding Assistant Results*

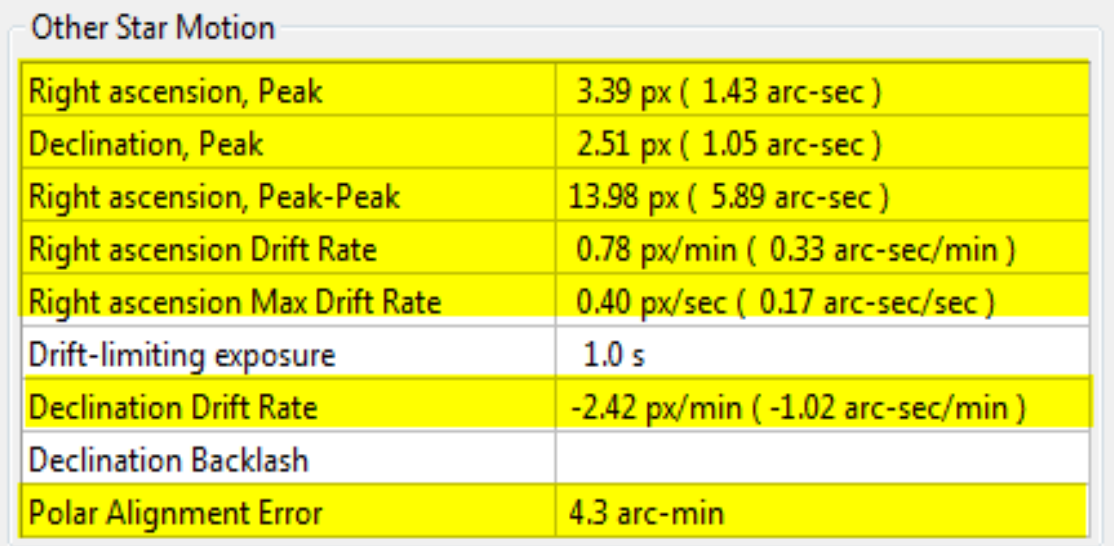

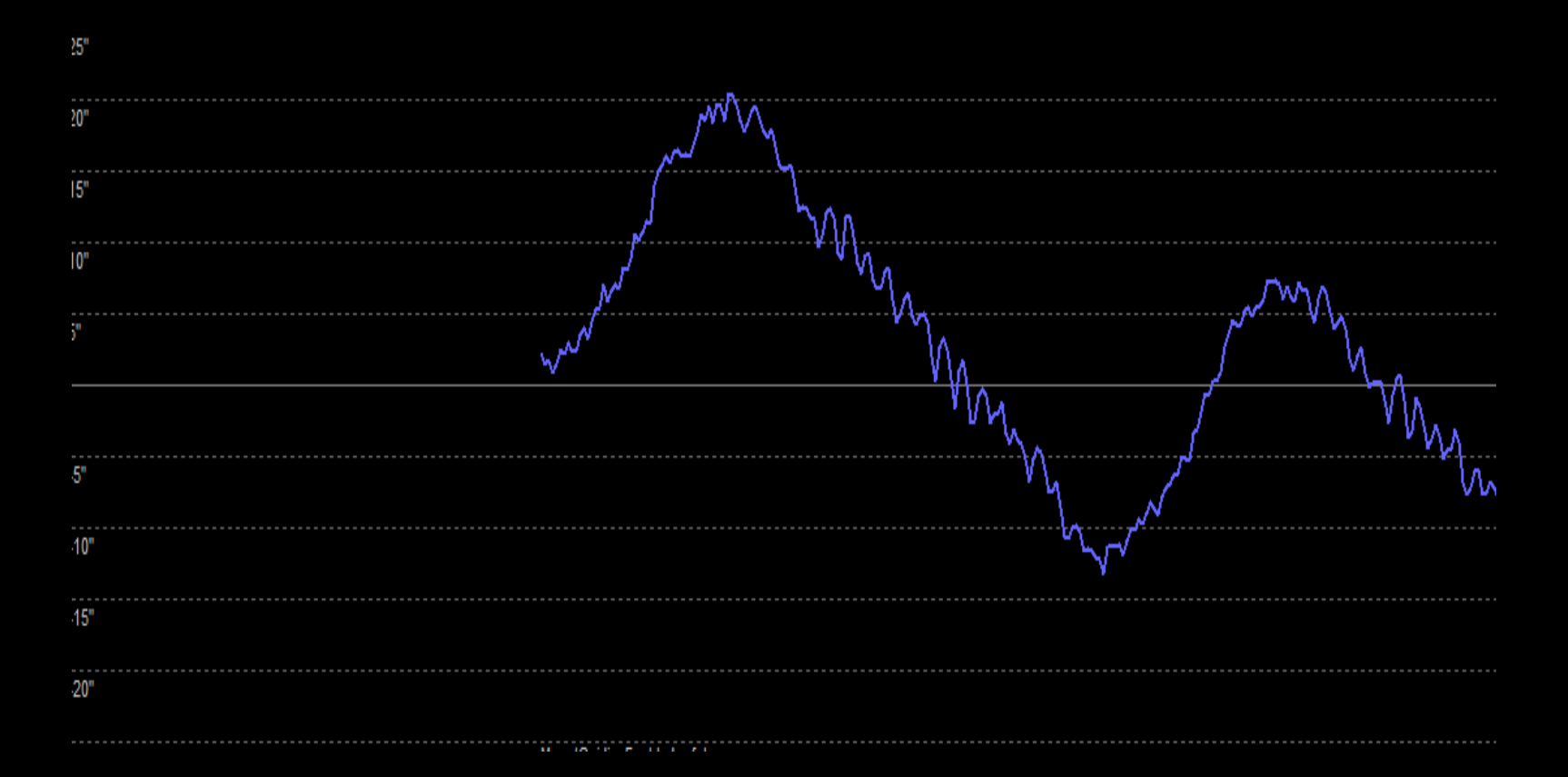

Mount RA tracking with No PEC

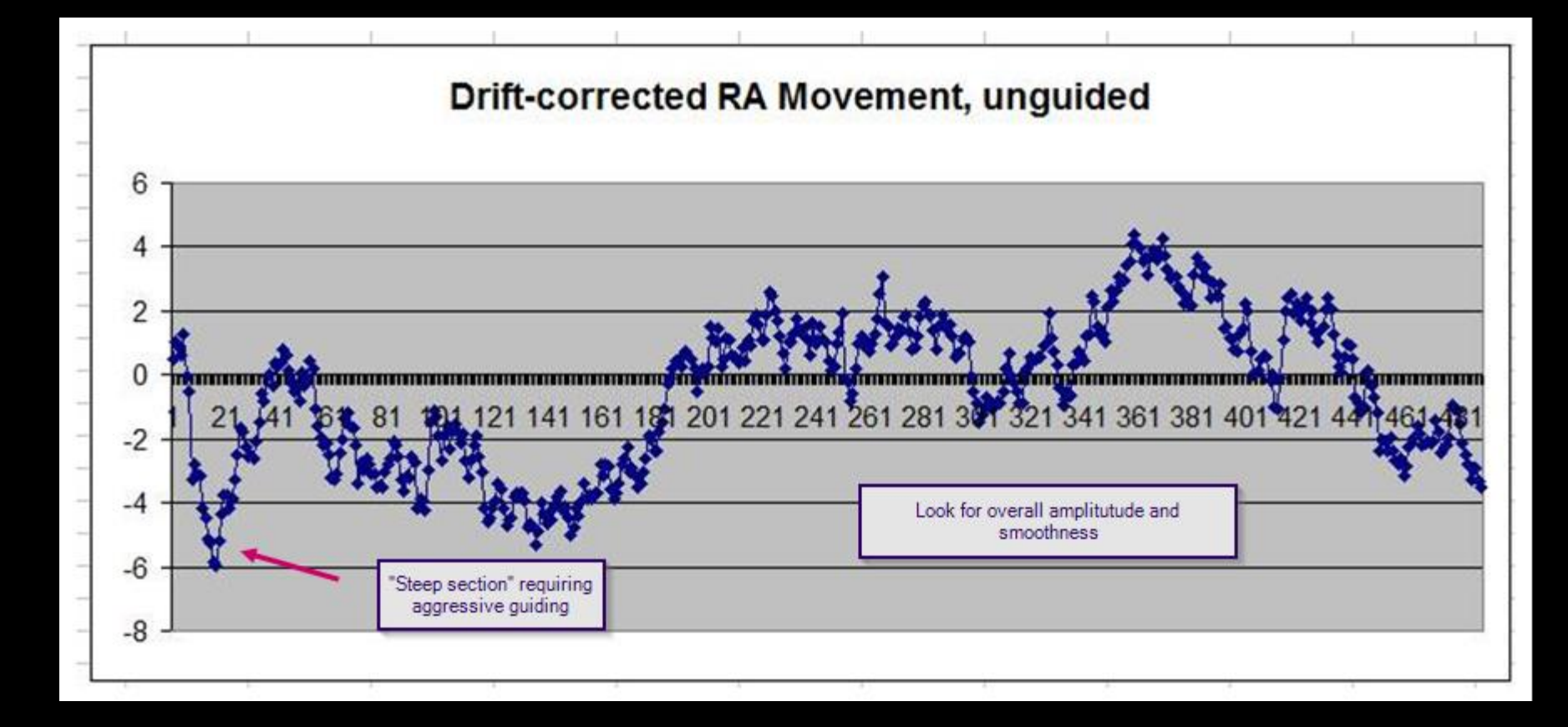

Mount RA tracking with PEC Active

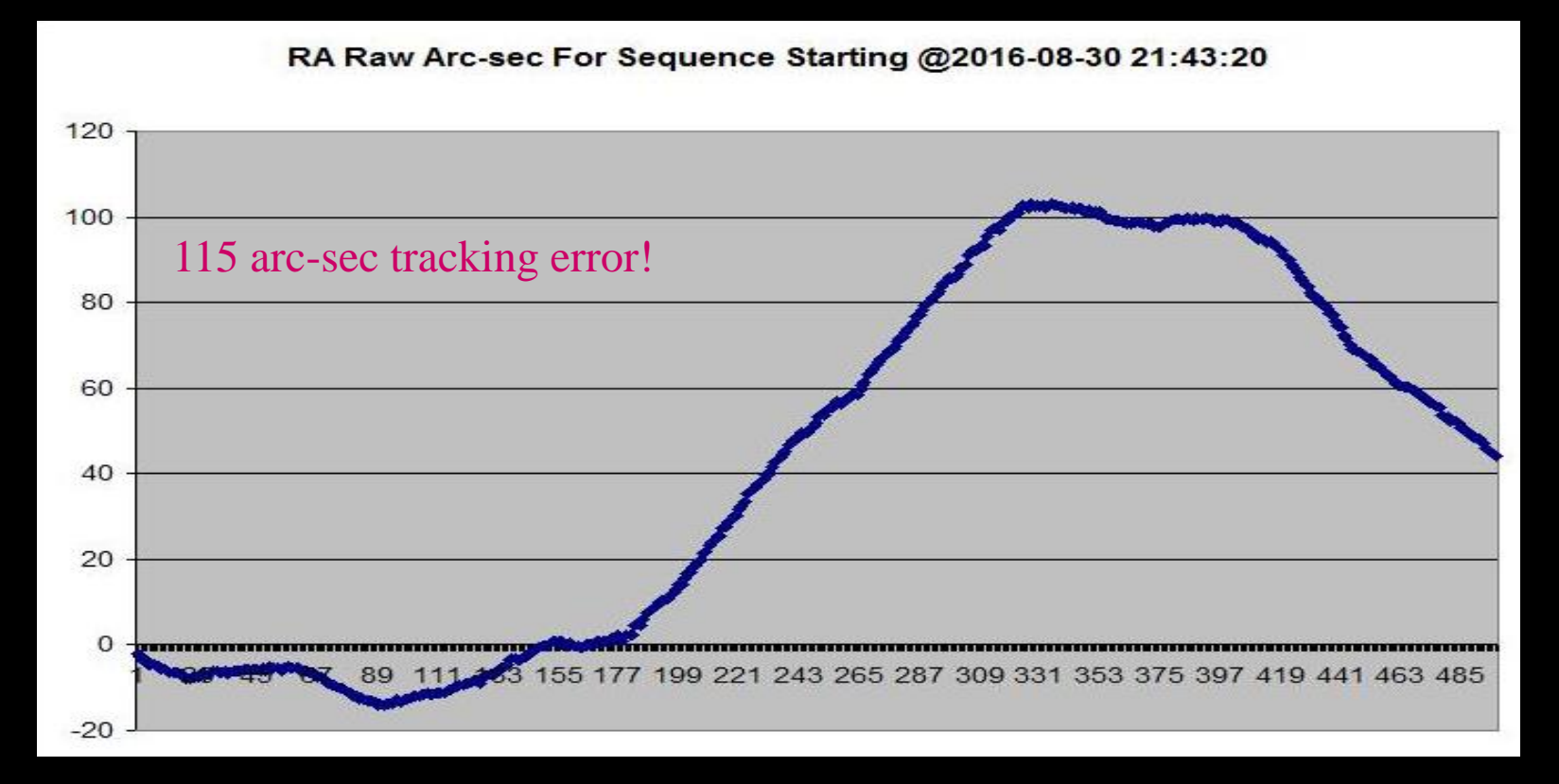

Huge RA Tracking Error

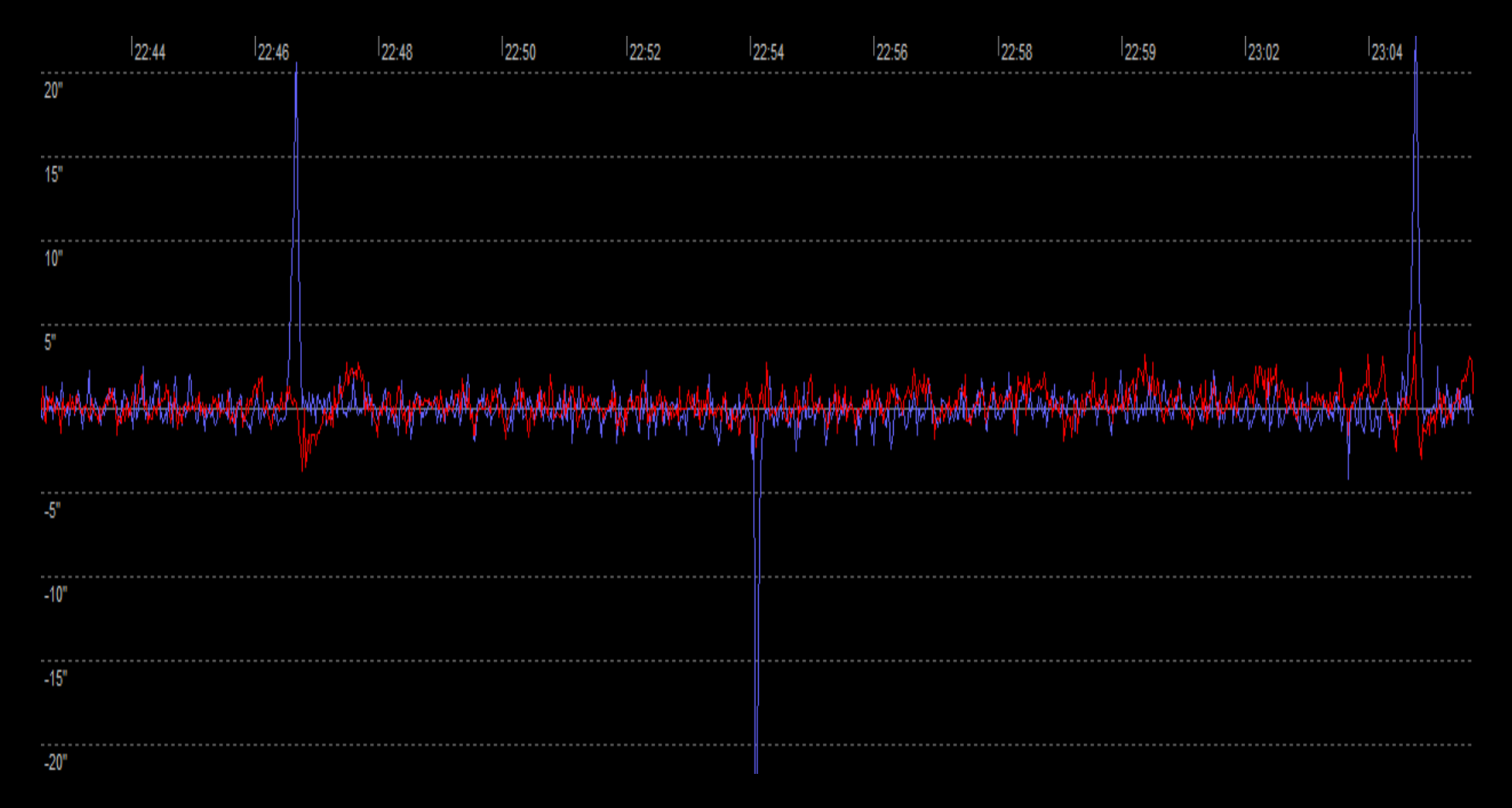

Spikes in RA Tracking – Corrected with re-mesh and clean-up

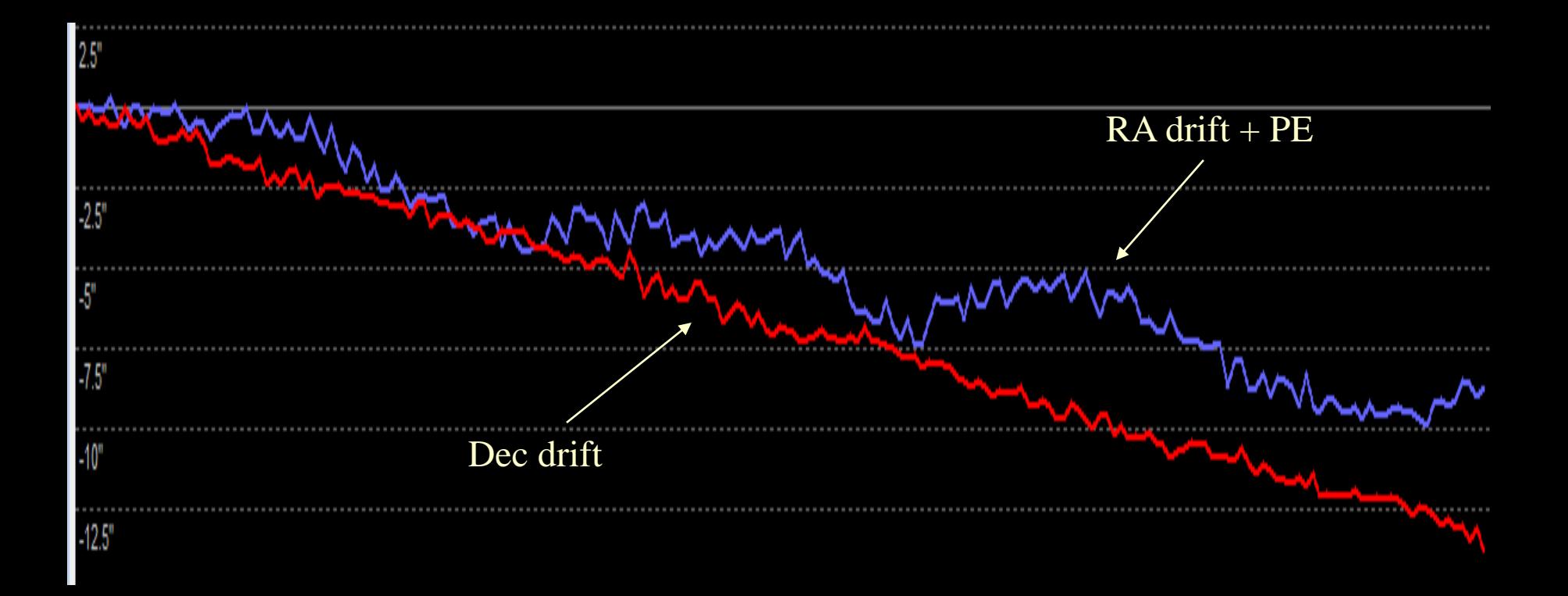

Dec and RA Drift Rates – Polar alignment and some flexure

# *Measuring Dec Backlash With The Guiding Assistant*

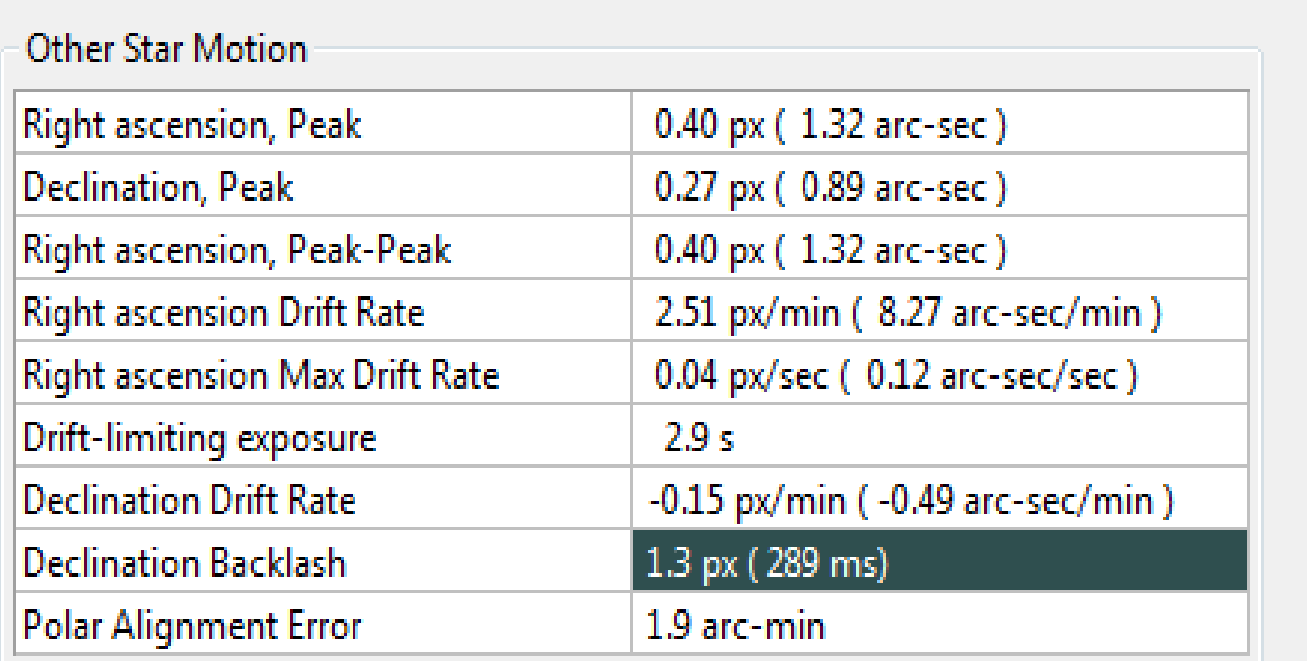

# *GA Backlash Graph*

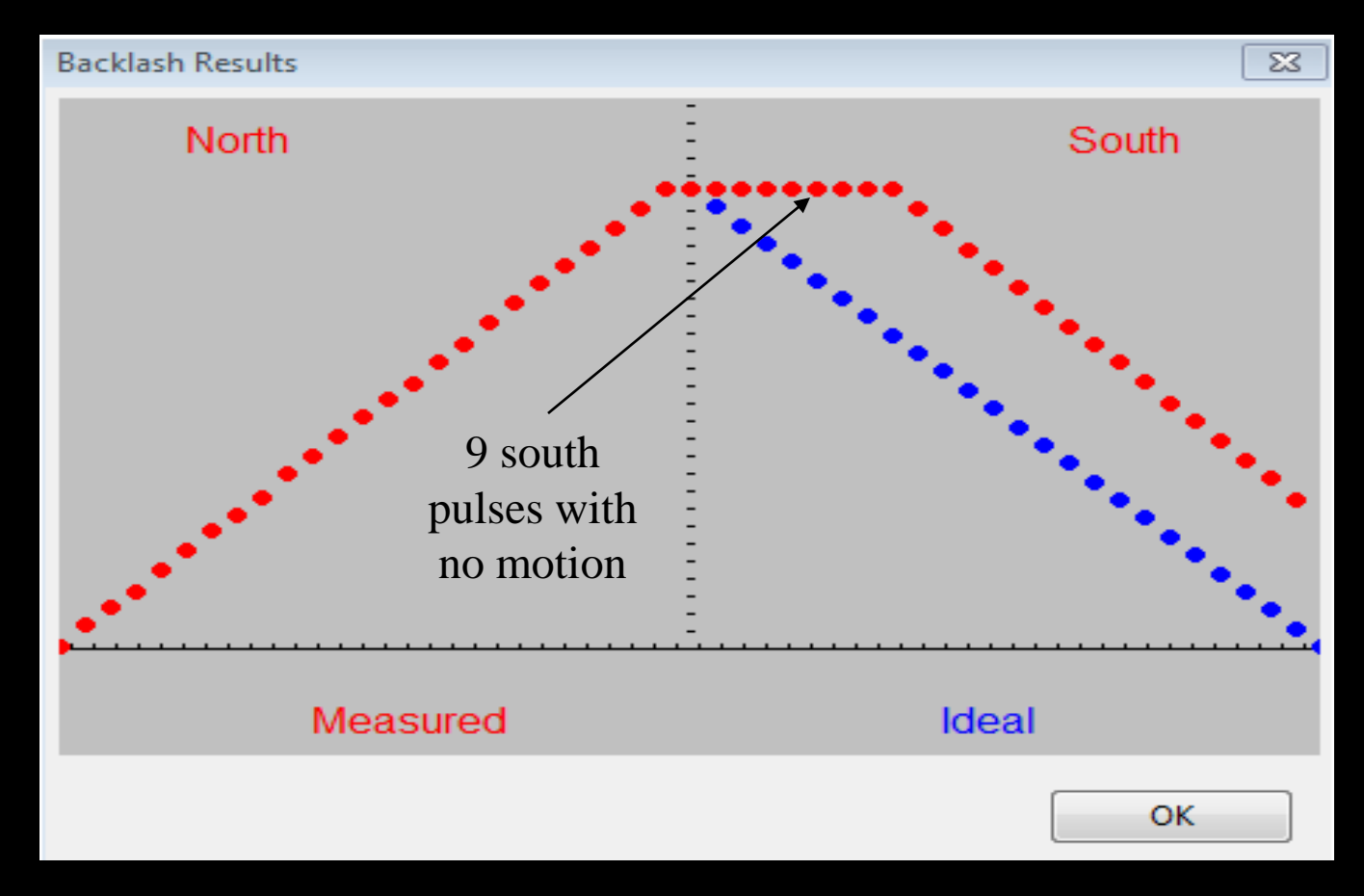

Example of large Dec backlash

*Perspective*

# Don't go crazy about this stuff – it's a hobby!